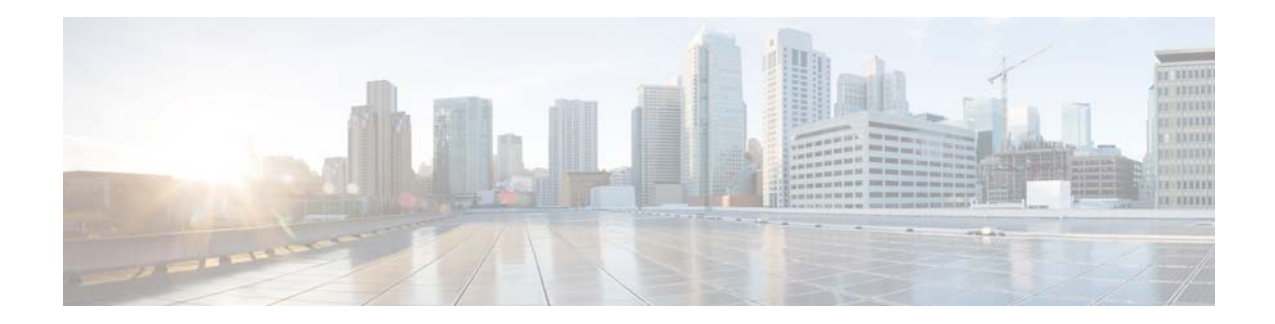

# **Release Notes for AsyncOS 10.0.2 for Cisco Email Security Appliances**

**Published: July 17, 2017 Revised: July 12, 2018**

# **Contents**

- **•** [What's New In This Release, page 1](#page-0-0)
- **•** [Changes in Behavior, page 7](#page-6-0)
- **•** [Upgrade Paths, page 10](#page-9-0)
- **•** [Installation and Upgrade Notes, page 12](#page-11-0)
- **•** [Known and Fixed Issues, page 16](#page-15-0)
- **•** [Documentation Updates, page 18](#page-17-2)
- **•** [Related Documentation, page 18](#page-17-0)
- **•** [Service and Support, page 18](#page-17-1)

# <span id="page-0-0"></span>**What's New In This Release**

- **•** [What's New in AsyncOS 10.0.2, page 2](#page-1-1)
- **•** [What's New in AsyncOS 10.0.1, page 2](#page-1-0)
- **•** [What's New in AsyncOS 10.0, page 4](#page-3-0)

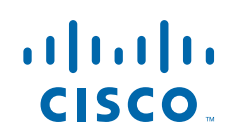

## <span id="page-1-1"></span>**What's New in AsyncOS 10.0.2**

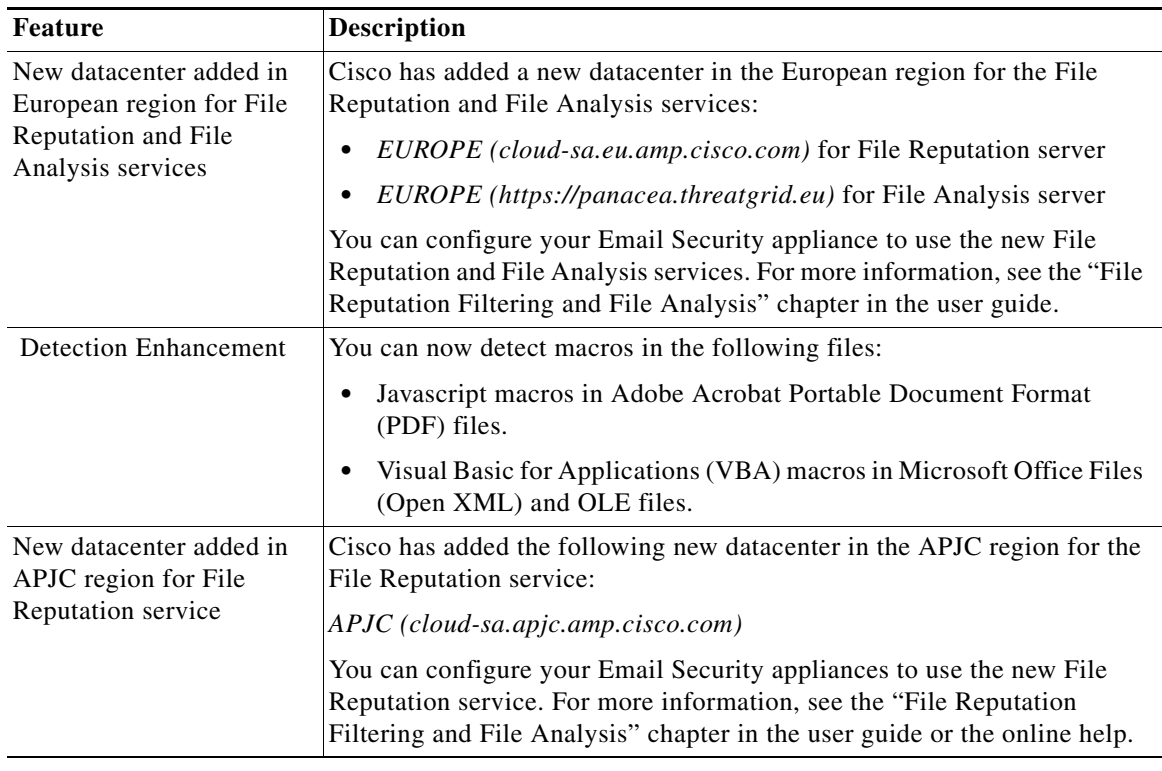

 $\mathsf I$ 

## <span id="page-1-0"></span>**What's New in AsyncOS 10.0.1**

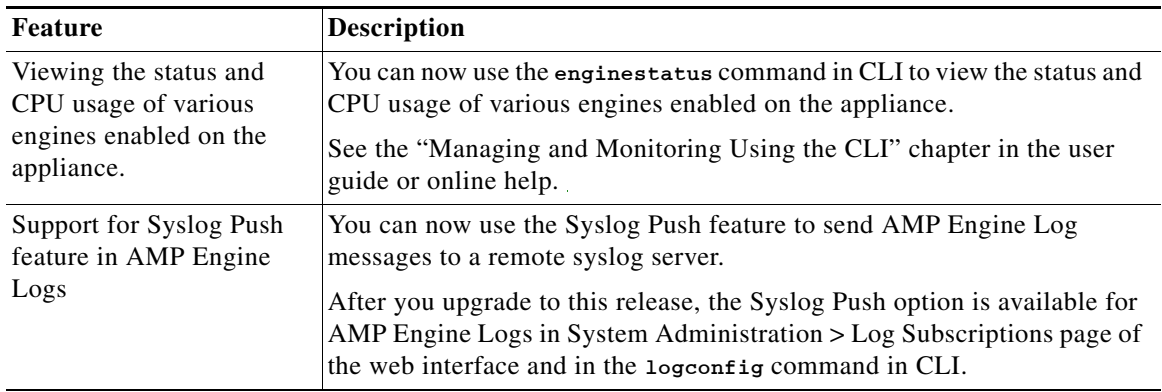

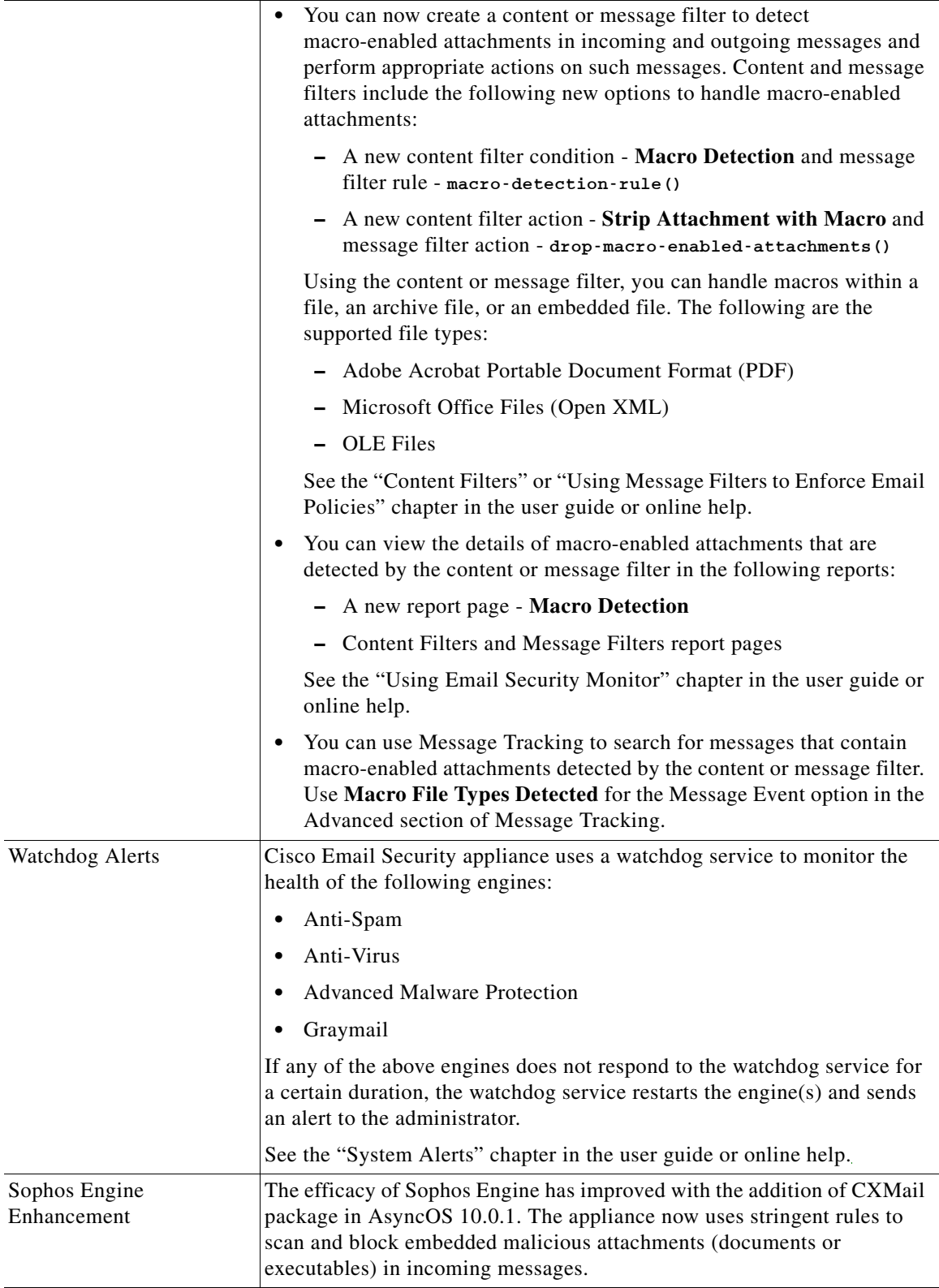

 $\Gamma$ 

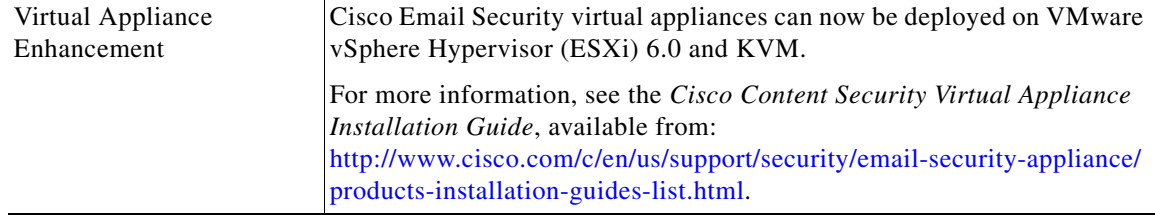

 $\mathsf I$ 

# <span id="page-3-0"></span>**What's New in AsyncOS 10.0**

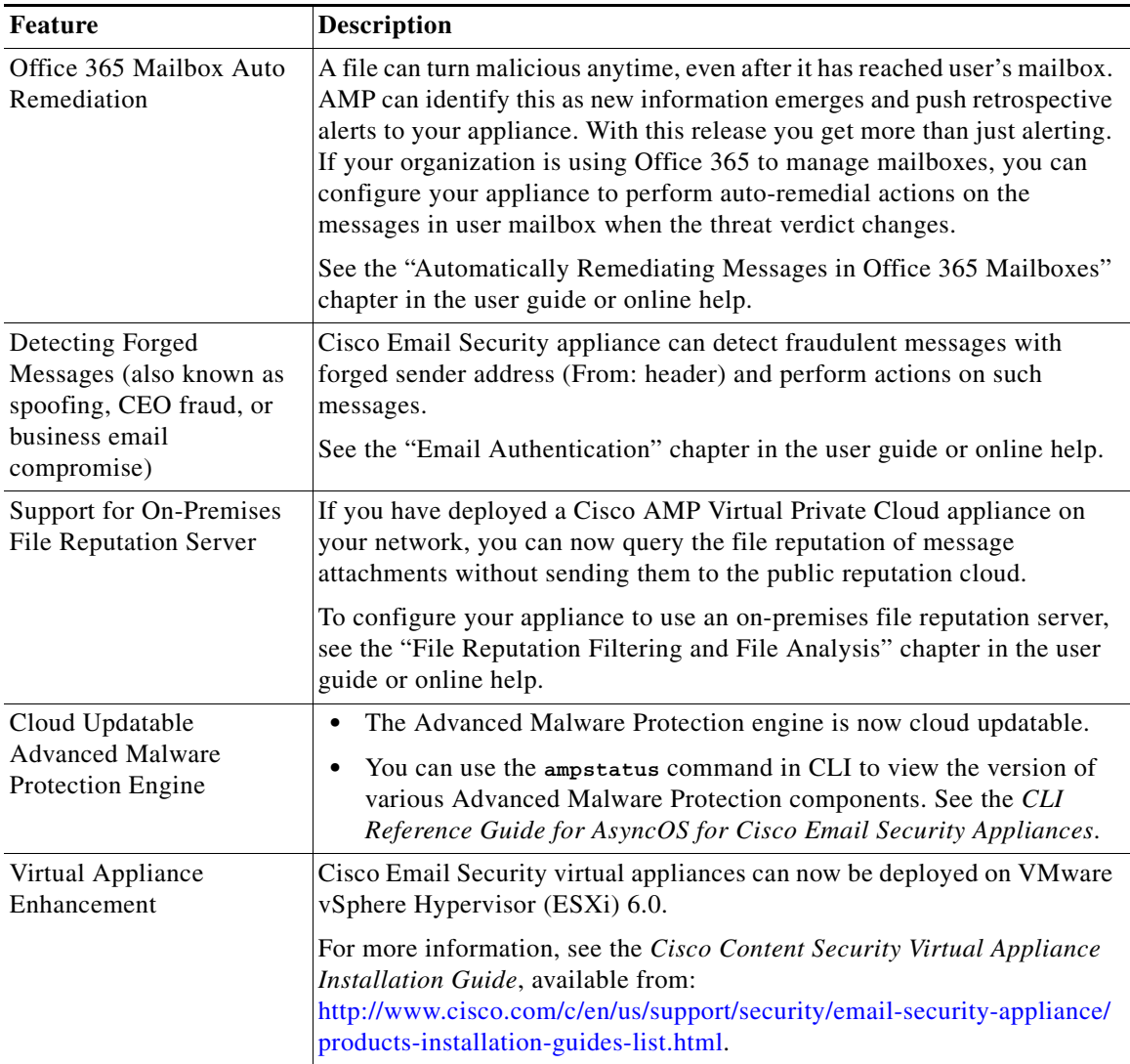

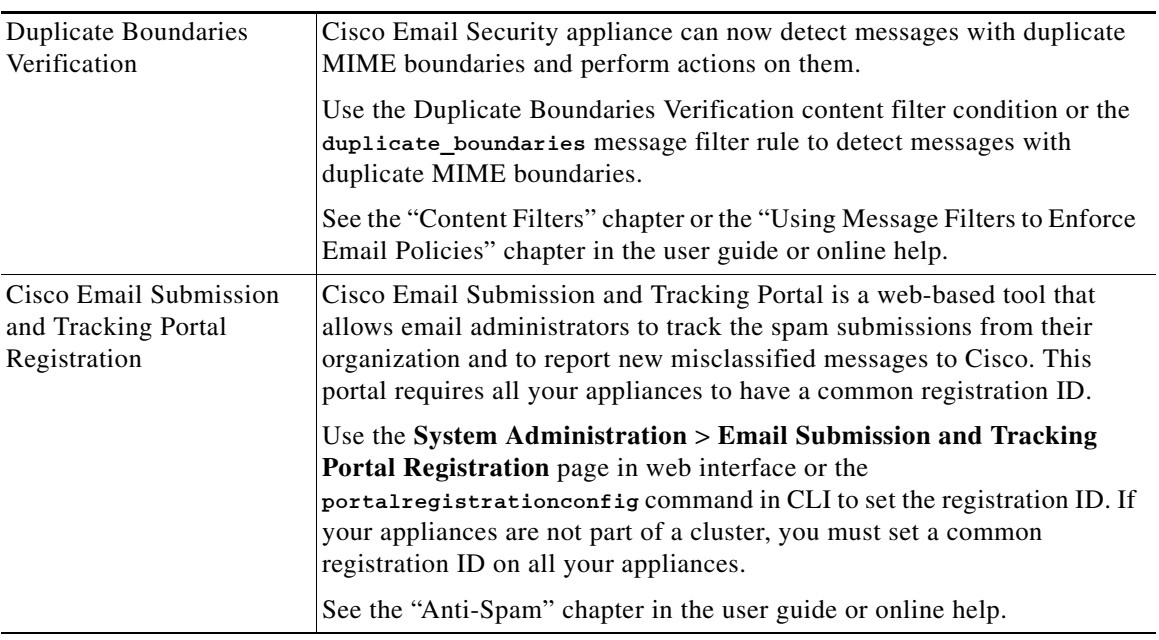

 $\Gamma$ 

H.

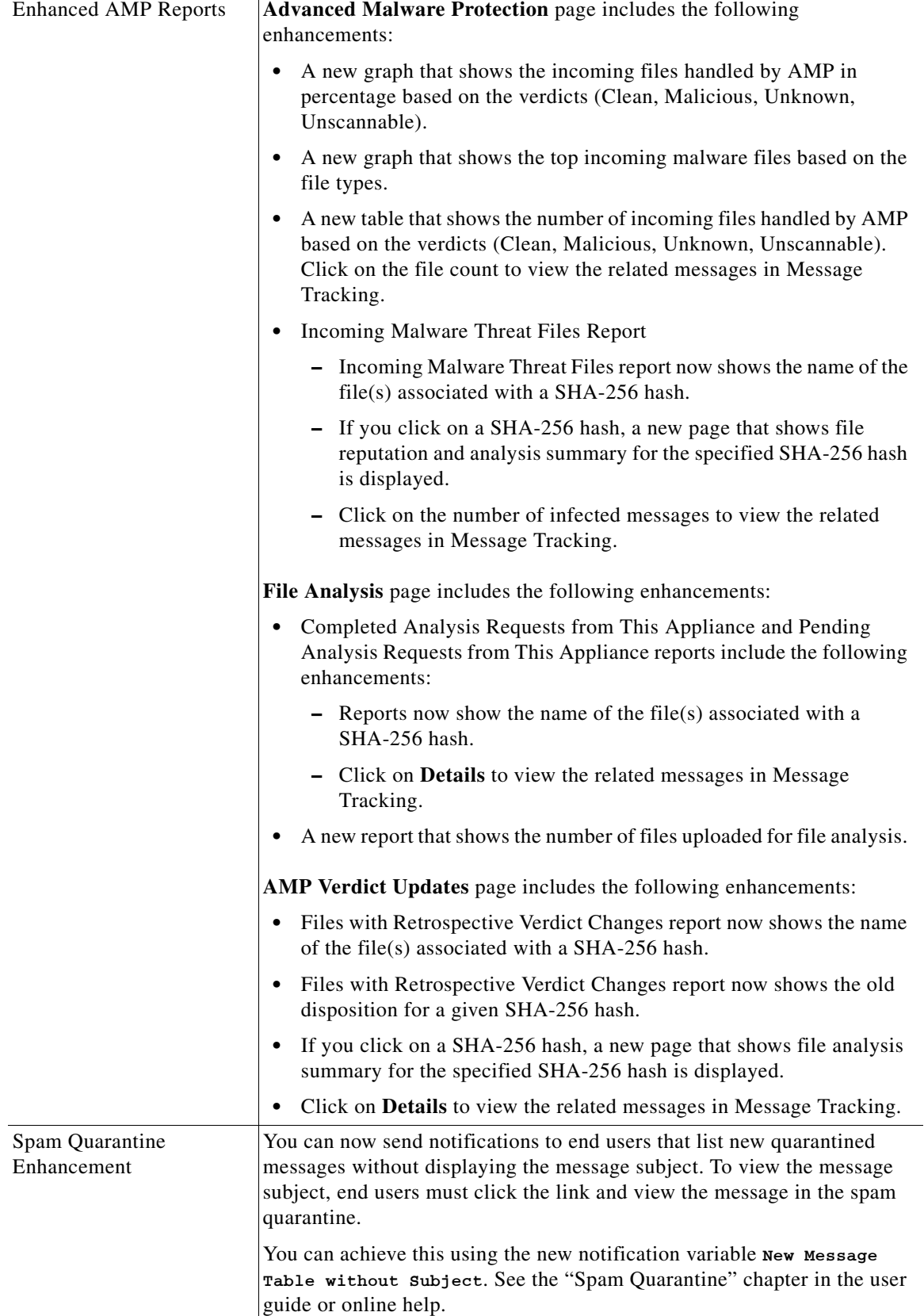

 $\mathbf I$ 

 $\mathsf I$ 

**The Second Second** 

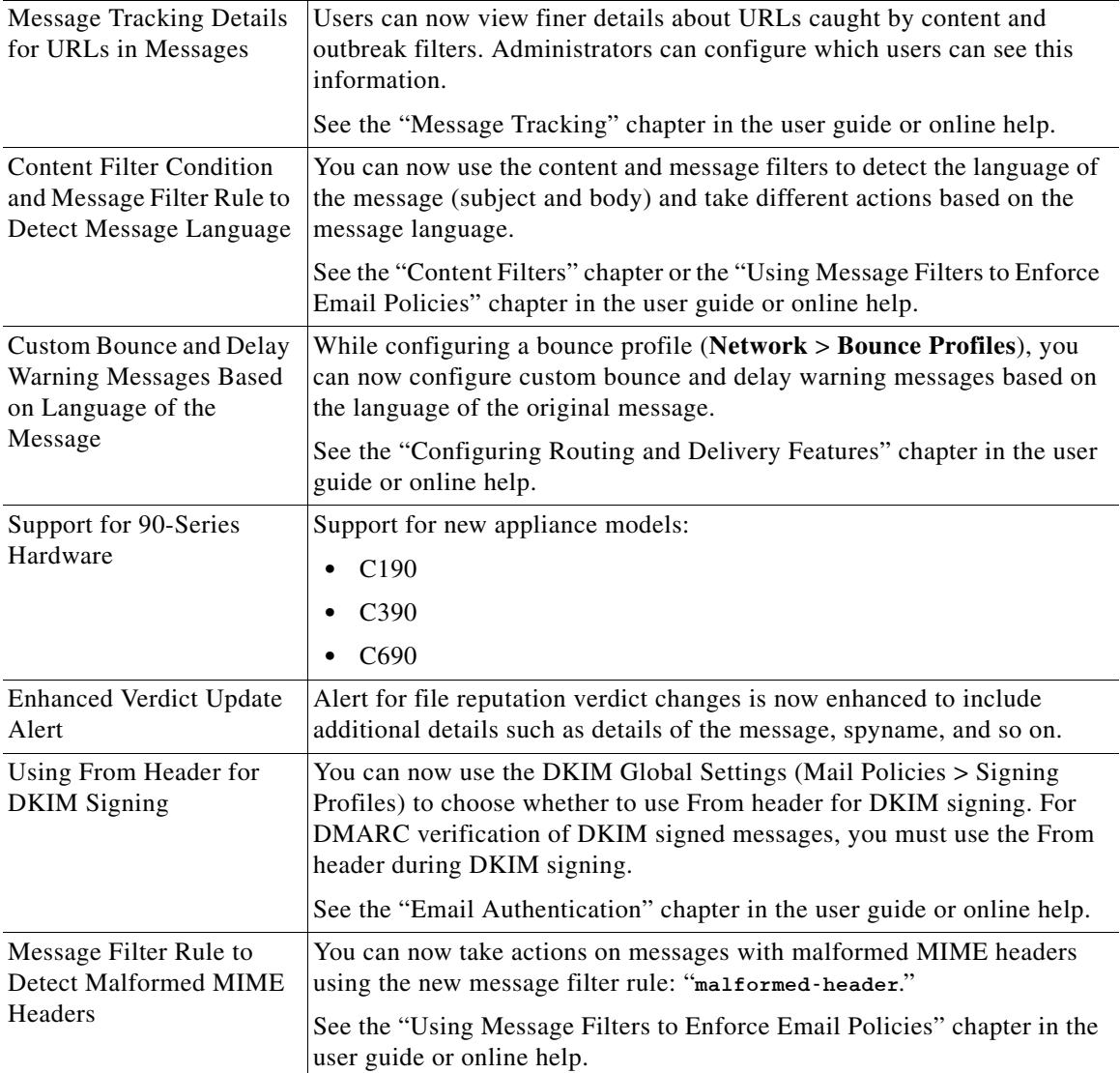

# <span id="page-6-0"></span>**Changes in Behavior**

 $\overline{\phantom{a}}$ 

- **•** [Changes in Behavior in AsyncOS 10.0.2, page 8](#page-7-1)
- **•** [Changes in Behavior in AsyncOS 10.0.1, page 8](#page-7-0)
- **•** [Changes in Behavior in AsyncOS 10.0, page 9](#page-8-0)

# <span id="page-7-1"></span>**Changes in Behavior in AsyncOS 10.0.2**

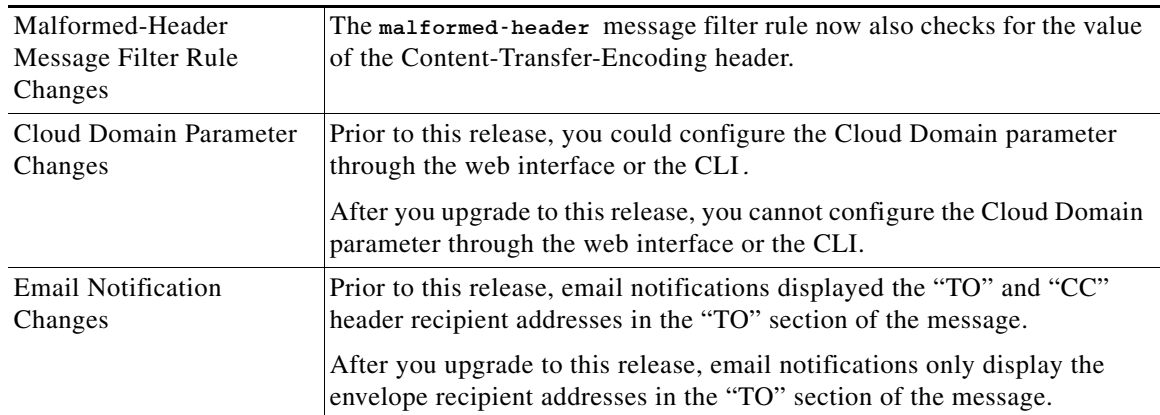

 $\mathsf I$ 

## <span id="page-7-0"></span>**Changes in Behavior in AsyncOS 10.0.1**

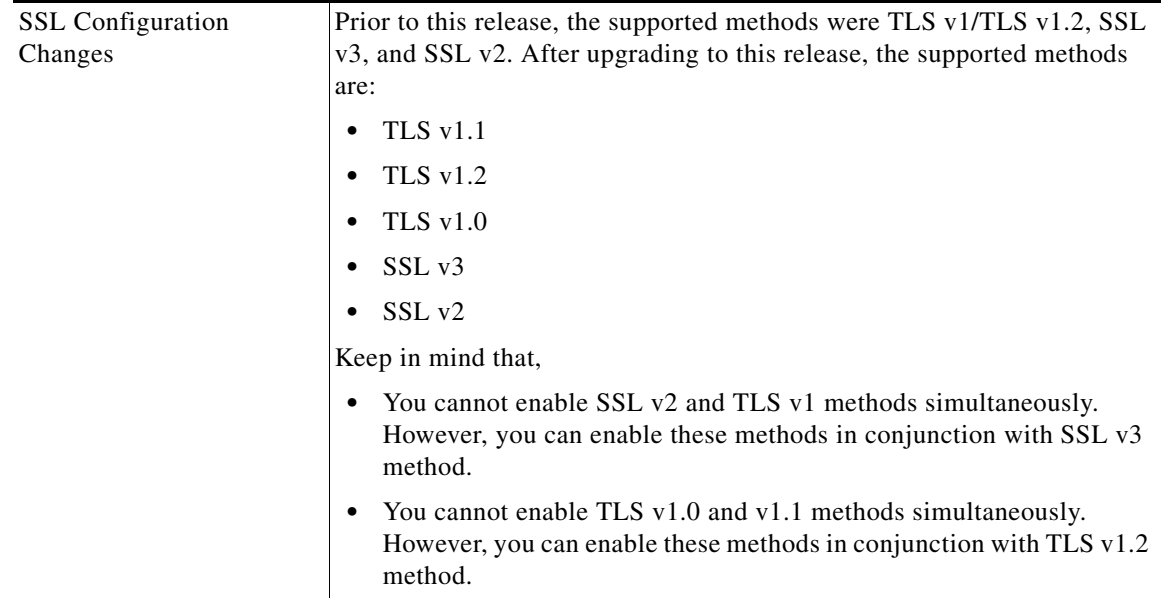

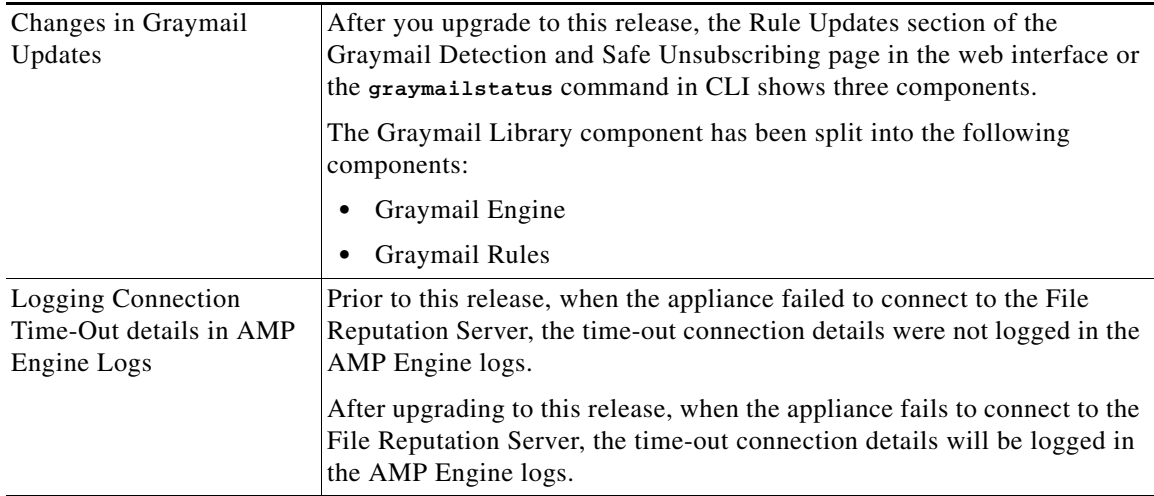

# <span id="page-8-0"></span>**Changes in Behavior in AsyncOS 10.0**

 $\mathbf{I}$ 

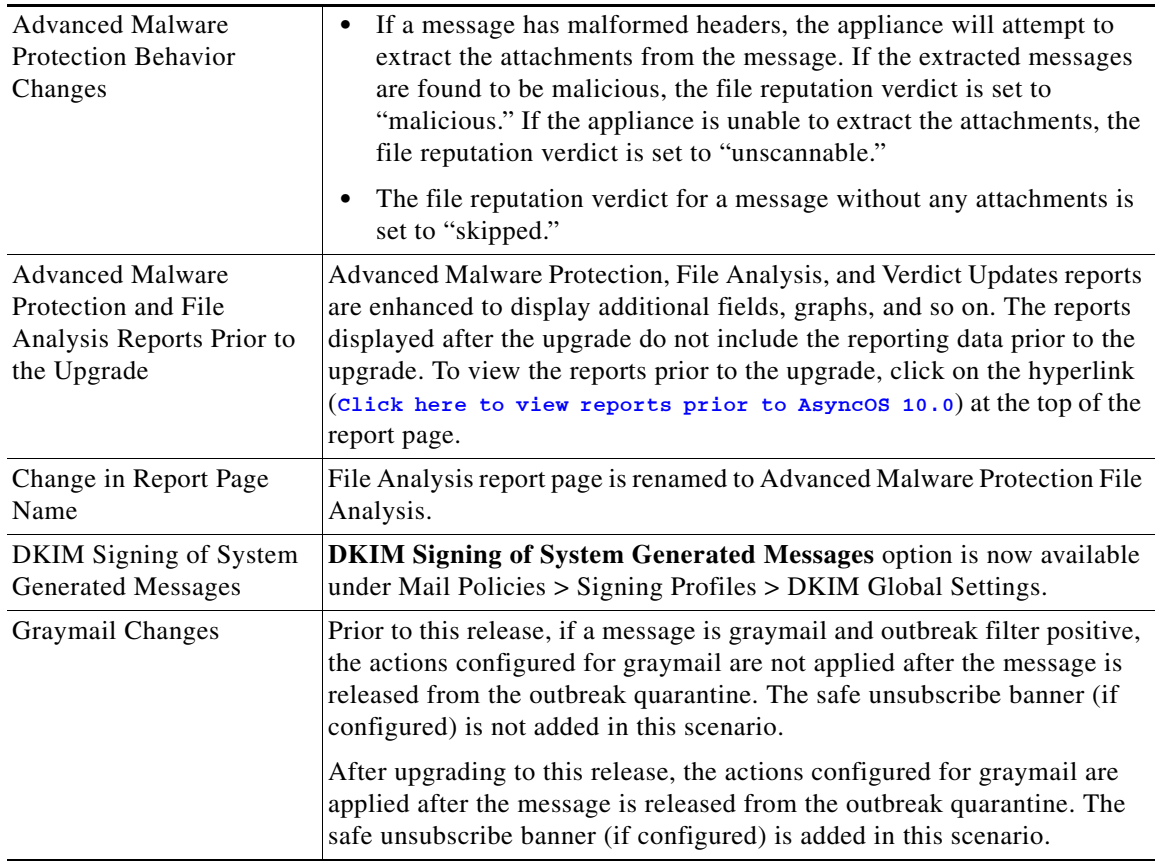

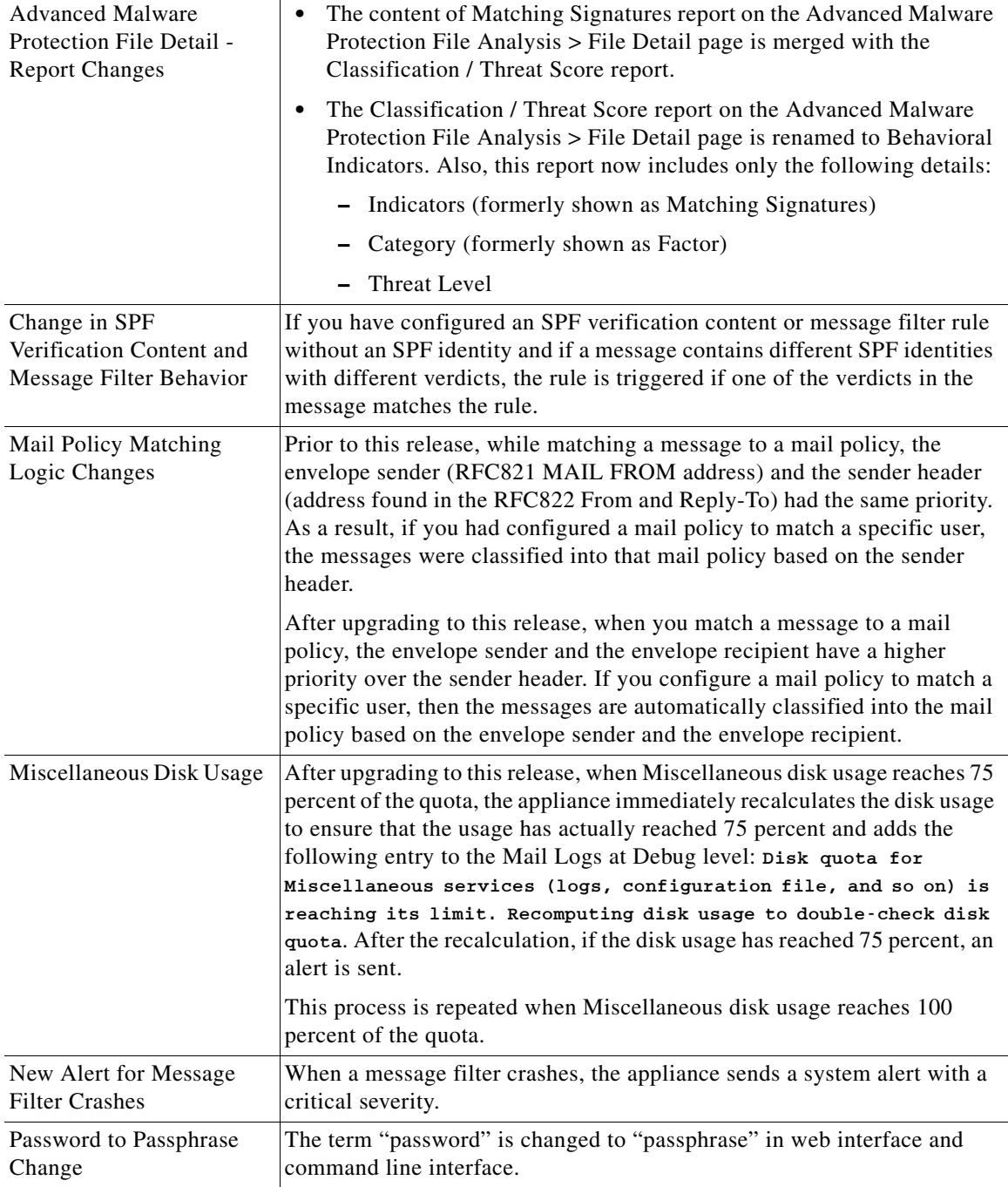

# <span id="page-9-0"></span>**Upgrade Paths**

- **•** [Upgrading to Release 10.0.2-020 MD \(Maintenance Deployment\), page 11](#page-10-3)
- **•** [Upgrading to Release 10.0.1-103 MD \(Maintenance Deployment\), page 11](#page-10-2)
- **•** [Upgrading to Release 10.0.1-087 MD \(Maintenance Deployment\), page 11](#page-10-0)

 $\mathsf I$ 

**•** [Upgrading to Release 10.0.0-203 - GD \(General Deployment\), page 11](#page-10-1)

## <span id="page-10-3"></span>**Upgrading to Release 10.0.2-020 - MD (Maintenance Deployment)**

You can upgrade to release 10.0.2-020 from the following versions:

- **•** 9.1.2-041
- **•** 9.7.2-065
- **•** 9.7.2-131
- **•** 9.7.2-146
- **•** 9.7.2-148
- **•** 10.0.0-203
- **•** 10.0.0-217
- **•** 10.0.1-087
- **•** 10.0.1-102
- **•** 10.0.1-103

## <span id="page-10-2"></span>**Upgrading to Release 10.0.1-103 - MD (Maintenance Deployment)**

You can upgrade to release 10.0.1-103 from the following versions:

- **•** 9.1.2-036
- **•** 9.7.2-065
- **•** 9.7.2-131
- **•** 9.7.2-146
- **•** 9.7.2-148
- **•** 10.0.1-087
- **•** 10.0.1-102

### <span id="page-10-0"></span>**Upgrading to Release 10.0.1-087 - MD (Maintenance Deployment)**

You can upgrade to release 10.0.1-087 from the following versions:

- **•** 9.7.2-065
- **•** 9.7.2-131
- **•** 10.0.0-203
- **•** 10.0.1-083

## <span id="page-10-1"></span>**Upgrading to Release 10.0.0-203 - GD (General Deployment)**

You can upgrade to release 10.0.0-203 from the following versions:

- **•** 9.1.0-032
- **•** 9.1.1-023
- **•** 9.1.2-028

 $\Gamma$ 

- **•** 9.1.2-036
- **•** 9.1.2-041
- **•** 9.6.0-042
- **•** 9.6.0-051
- **•** 9.7.0-125
- **•** 9.7.1-066
- **•** 9.7.1-102
- **•** 9.7.1-207
- **•** 9.7.2-047
- **•** 9.7.2-065
- **•** 10.0.0-082
- **•** 10.0.0-125
- **•** 10.0.0-199

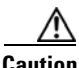

**Caution** If you plan to upgrade to AsyncOS 10.0.0-203, review the [Reverting to Previous AsyncOS Versions,](#page-13-0)  [page 14](#page-13-0).

## <span id="page-11-0"></span>**Installation and Upgrade Notes**

Read through and consider the installation and upgrade impacts listed in this section.

When you upgrade AsyncOS from the web interface or Command Line Interface (CLI), the configuration is saved to file in the /configuration/upgrade directory. You can access the upgrade directory using an FTP client. Each configuration file name is appended with the version number, and passwords in the configuration file are masked so they are not human readable.

You must be logged in as the admin to upgrade. Also, you must reboot the appliance after upgrading.

## **Supported Hardware for This Release**

- **•** All virtual appliance models.
- **•** The following hardware models:
	- **–** C380, C390, C680, or C690
	- **–** C170 or C190
	- **–** Some C370, C370D, C670 or X1070 appliances

To determine whether your appliance is supported, and to remedy the situation if it is not currently compatible, see

Ι

[http://www.cisco.com/c/en/us/support/docs/field-notices/638/fn63931.html.](http://www.cisco.com/c/en/us/support/docs/field-notices/638/fn63931.html)

The following hardware is NOT supported for this release:

C160, C360, C660, and X1060

## <span id="page-12-0"></span>**Deploying or Upgrading a Virtual Appliance**

If you are deploying or upgrading a virtual appliance, see the *Cisco Content Security Virtual Appliance Installation Guide*, available from [http://www.cisco.com/c/en/us/support/security/email-security-appliance/products-installation-guides-li](http://www.cisco.com/c/en/us/support/security/email-security-appliance/products-installation-guides-list.html) [st.html.](http://www.cisco.com/c/en/us/support/security/email-security-appliance/products-installation-guides-list.html)

### <span id="page-12-1"></span>**Upgrading a Virtual Appliance**

If your current Virtual Appliance release does not support more than 2TB of disk space, and you want to use more than 2 TB of disk space with this release, you cannot simply upgrade your virtual appliance.

Instead, you must deploy a new virtual machine instance for this release.

When you upgrade a virtual appliance, the existing licenses remain unchanged.

### **Migrating from a Hardware Appliance to a Virtual Appliance**

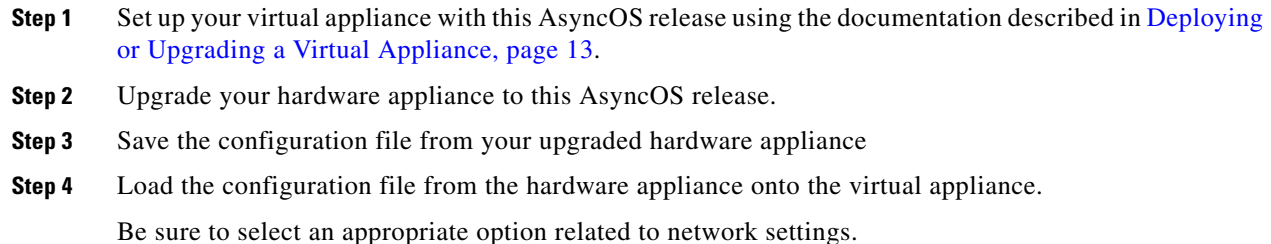

### **Getting Technical Support for Virtual Appliances**

Requirements for obtaining technical support for your virtual appliance are described in the *Cisco Content Security Virtual Appliance Installation Guide* available from [http://www.cisco.com/c/en/us/support/security/email-security-appliance/products-installation-guides-li](http://www.cisco.com/c/en/us/support/security/email-security-appliance/products-installation-guides-list.html) [st.html.](http://www.cisco.com/c/en/us/support/security/email-security-appliance/products-installation-guides-list.html)

See also [Service and Support, page 18](#page-17-1), below.

### **Provisioning and Activating Cisco Registered Envelope Service Administrator from Virtual Appliances**

Please contact Cisco TAC for information required to provision your virtual appliance.

### **Pre-upgrade Notes**

Before upgrading, review the following:

- **•** [Reverting to Previous AsyncOS Versions, page 14](#page-13-0)
- **•** [FIPS Compliance, page 14](#page-13-1)
- **•** [Upgrading Deployments with Centralized Management \(Clustered Appliances\), page 14](#page-13-2)
- **•** [Upgrading From a Release Other Than the Immediate Previous Release, page 14](#page-13-3)
- **•** [Configuration Files, page 14](#page-13-4)
- **•** [IPMI Messages During Upgrade, page 15](#page-14-0)

### <span id="page-13-0"></span>**Reverting to Previous AsyncOS Versions**

The following AsyncOS versions are affected by the Internal Testing Interface Vulnerability (<http://tools.cisco.com/security/center/content/CiscoSecurityAdvisory/cisco-sa-20160922-esa>):

- **•** 9.1.2-023
- **•** 9.1.2-028
- **•** 9.1.2-036
- **•** 9.7.2-046
- **•** 9.7.2-047
- **•** 9.7-2-054
- **•** 10.0.0-124
- **•** 10.0.0-125

If you upgrade to AsyncOS 10.0.0-203 from one of the above versions, you cannot revert to any of the previous versions.

### <span id="page-13-1"></span>**FIPS Compliance**

AsyncOS 10.0 release is not a FIPS compliant release. If you have enabled FIPS mode on your appliance, you must disable it before upgrading to AsyncOS 10.0.

### <span id="page-13-2"></span>**Upgrading Deployments with Centralized Management (Clustered Appliances)**

If a cluster includes C160, C360, C660, or X1060 hardware appliances, remove these appliances from the cluster before upgrading.

All machines in a cluster must be running the same version of AsyncOS, and x60 hardware cannot be upgraded to this release. If necessary, create a separate cluster for your x60 appliances.

### <span id="page-13-3"></span>**Upgrading From a Release Other Than the Immediate Previous Release**

If you are upgrading from a major (AsyncOS X.0) or minor (AsyncOS X.x) release other than the release immediately preceding this release, you should review the Release Notes for major and minor releases between your current release and this release.

Maintenance releases (AsyncOS X.x.x) include only bug fixes.

### <span id="page-13-4"></span>**Configuration Files**

Cisco does not generally support the backward compatibility of configuration files with previous major releases. Minor release support is provided. Configuration files from previous versions may work with later releases; however, they may require modification to load. Check with Cisco Customer Support if you have any questions about configuration file support.

Ι

### <span id="page-14-0"></span>**IPMI Messages During Upgrade**

If you are upgrading your appliance using CLI, you may observe messages related to IPMI. You can ignore these messages. This is a known issue.

Defect ID: CSCuz28415

## **Upgrading to This Release**

#### **Before You Begin**

- **•** Review the [Known and Fixed Issues, page 16](#page-15-0) and [Installation and Upgrade Notes, page 12](#page-11-0).
- **•** If you are upgrading a virtual appliance, see [Upgrading a Virtual Appliance, page 13](#page-12-1).

#### **Procedure**

Use the following instructions to upgrade your Email Security appliance.

- **Step 1** Save the XML configuration file off the appliance.
- **Step 2** If you are using the Safelist/Blocklist feature, export the Safelist/Blocklist database off the appliance.
- **Step 3** Suspend all listeners.
- **Step 4** Wait for the queue to empty.
- **Step 5** From the System Administration tab, select the System Upgrade page.
- **Step 6** Click the **Available Upgrades** button. The page refreshes with a list of available AsyncOS upgrade versions.
- **Step 7** Click the **Begin Upgrade** button and your upgrade will begin. Answer the questions as they appear.
- **Step 8** When the upgrade is complete, click the **Reboot Now** button to reboot your appliance.
- **Step 9** Resume all listeners.

#### **What To Do Next**

- After the upgrade, review your SSL configuration to ensure that you have selected the correct GUI HTTPS, Inbound SMTP, and Outbound SMTP methods to use. Use the **System Administration** > **SSL Configuration** page or the sslconfig command in CLI. For instructions, see the "System" Administration" chapter in the User Guide or the online help.
- **•** Review the [Performance Advisory, page 15.](#page-14-1)

## <span id="page-14-1"></span>**Performance Advisory**

#### **RSA Email DLP**

- **•** Enabling RSA Email DLP for outbound messages on an appliance that is already having anti-spam and anti-virus scanning running on inbound messages can cause a performance degradation of less than 10%.
- **•** Enabling RSA Email DLP on an appliance that is only running outbound messages and is not running anti-spam and anti-virus can cause higher performance degradation as compared to the previous scenario.

#### **SBNP**

SenderBase Network Participation now uses the Context Adaptive Scanning Engine (CASE) to collect data to power IronPort Information Services. In some configurations customers may experience a moderate performance decline.

#### **Outbreak Filters**

Outbreak Filters uses the Context Adaptive Scanning Engine to determine the threat level of a message and scores messages based on a combination of Adaptive Rules and Outbreak Rules. In some configurations, you may experience a moderate performance decline.

#### **IronPort Spam Quarantine**

Enabling the IronPort Spam Quarantine on-box for a C-Series or X-Series appliance causes a minimal reduction in system throughput for nominally loaded appliances. For appliances that are running near or at peak throughput, the additional load from an active quarantine may cause a throughput reduction of 10-20%. If your system is at or near capacity, and you desire to use the IronPort Spam Quarantine, consider migrating to a larger C-Series appliance or an M-Series appliance.

If you change your anti-spam policy from dropping spam to quarantining it (either on-box or off-box), then your system load will increase due to the need to scan additional spam messages for virus and content security. For assistance in properly sizing your installation please contact your authorized support provider.

### **Post-upgrade Notes**

After upgrading, review the following:

**•** [Important! Changes Needed in File Analysis Settings, page 16](#page-15-1)

#### <span id="page-15-1"></span>**Important! Changes Needed in File Analysis Settings**

If you plan to use the new European public cloud File Analysis service, make sure you read the following instructions to maintain datacenter isolation:

- The existing appliance grouping information is not preserved in the new File Analysis server. You must regroup your appliances on the new File Analysis server.
- Messages that are quarantined to the File Analysis Quarantine are retained until the retention period.

After the quarantine retention period, the messages are released from the File Analysis Quarantine, and re-scanned by the AMP engine. The file is then uploaded to the new File Analysis server for analysis but the message is not sent to the File Analysis Quarantine again.

For more details, refer to the Cisco AMP Thread Grid documentation from [https://www.cisco.com/c/en/us/support/security/amp-threat-grid-appliances/products-installation-guide](https://www.cisco.com/c/en/us/support/security/amp-threat-grid-appliances/products-installation-guides-list.html) s-list.html

## <span id="page-15-0"></span>**Known and Fixed Issues**

Use the Cisco Bug Search Tool to find information about known and fixed defects in this release.

Ι

- **•** [Bug Search Tool Requirements, page 17](#page-16-0)
- **•** [Lists of Known and Fixed Issues, page 17](#page-16-1)

**•** [Finding Information about Known and Resolved Issues, page 17](#page-16-2)

### <span id="page-16-0"></span>**Bug Search Tool Requirements**

Register for a Cisco account if you do not have one. Go to <https://tools.cisco.com/RPF/register/register.do>.

## <span id="page-16-1"></span>**Lists of Known and Fixed Issues**

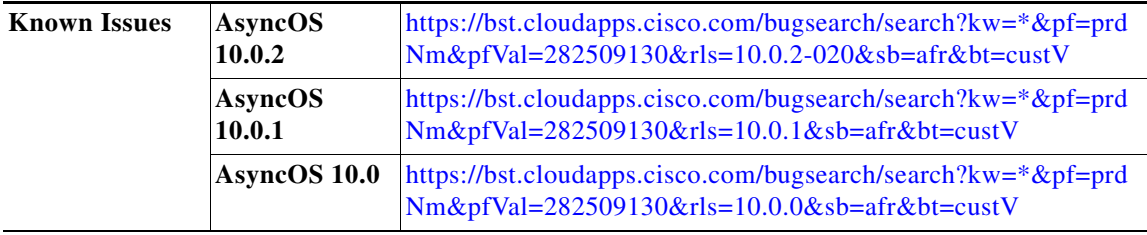

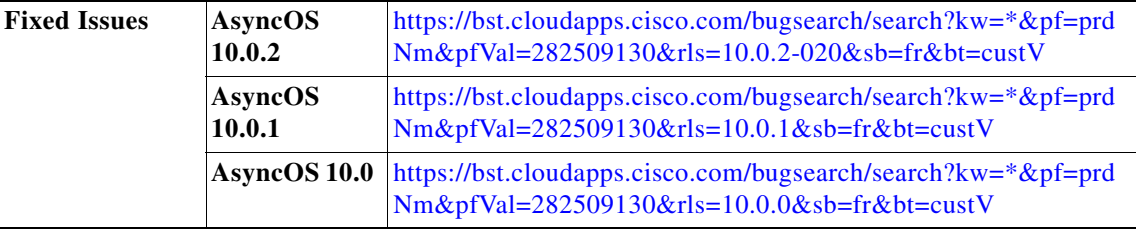

## <span id="page-16-2"></span>**Finding Information about Known and Resolved Issues**

Use the Cisco Bug Search Tool to find the most current information about known and resolved defects.

#### **Before You Begin**

Register for a Cisco account if you do not have one. Go to <https://tools.cisco.com/RPF/register/register.do>.

#### **Procedure**

 $\mathbf I$ 

- **Step 1** Go t[o https://tools.cisco.com/bugsearch/.](https://tools.cisco.com/bugsearch/)
- **Step 2** Log in with your Cisco account credentials.
- **Step 3** Click **Select from list** > **Security** > **Email Security** > **Cisco Email Security Appliance**, and click **OK**.
- **Step 4** In Releases field, enter the version of the release, for example, 10.0
- **Step 5** Depending on your requirements, do one of the following:
	- **•** To view the list of resolved issues, select **Fixed in these Releases** from the Show Bugs drop down.

**•** To view the list of known issues, select **Affecting these Releases** from the Show Bugs drop down and select **Open** from the Status drop down.

**Note** If you have questions or problems, click the **Help** or **Feedback** links at the top right side of the tool. There is also an interactive tour; to view it, click the link in the orange bar above the search fields.

## <span id="page-17-2"></span>**Documentation Updates**

The context sensitive help will not work for the Macro Detection Report page. You can manually access the help page by clicking Using Email Security Monitor > Email Security Monitor Pages > Macro Detection Page in the online help.

## <span id="page-17-0"></span>**Related Documentation**

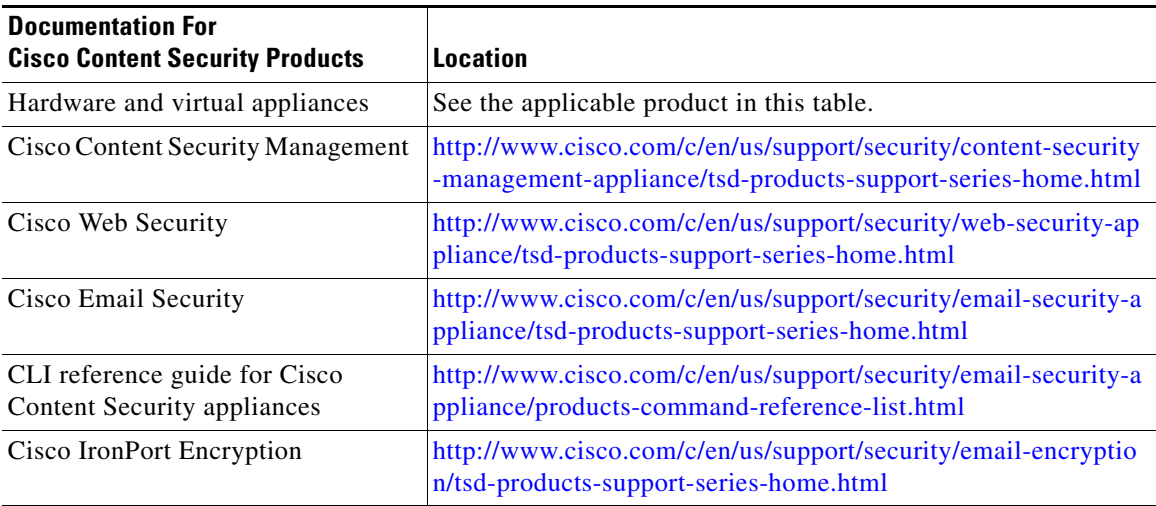

# <span id="page-17-1"></span>**Service and Support**

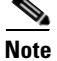

**Note** To get support for virtual appliances, have your Virtual License Number (VLN) number ready when you call Cisco TAC.

Cisco TAC: [http://www.cisco.com/en/US/support/tsd\\_cisco\\_worldwide\\_contacts.html](http://www.cisco.com/en/US/support/tsd_cisco_worldwide_contacts.html)

Support Site for legacy IronPort: <http://www.cisco.com/web/services/acquisitions/ironport.html>

For non-critical issues, you can also access customer support from the appliance. For instructions, see the User Guide or online help.

ן

This document is to be used in conjunction with the documents listed in the ["Related Documentation"](#page-17-0) section.

Cisco and the Cisco logo are trademarks or registered trademarks of Cisco and/or its affiliates in the U.S. and other countries. To view a list of Cisco trademarks, go to this URL: [www.cisco.com/go/trademarks](http://www.cisco.com/go/trademarks). Third-party trademarks mentioned are the property of their respective owners. The use of the word partner does not imply a partnership relationship between Cisco and any other company. (1110R)

Any Internet Protocol (IP) addresses and phone numbers used in this document are not intended to be actual addresses and phone numbers. Any examples, command display output, network topology diagrams, and other figures included in the document are shown for illustrative purposes only. Any use of actual IP addresses or phone numbers in illustrative content is unintentional and coincidental.

© 2017-2018 Cisco Systems, Inc. All rights reserved.

 $\overline{\phantom{a}}$